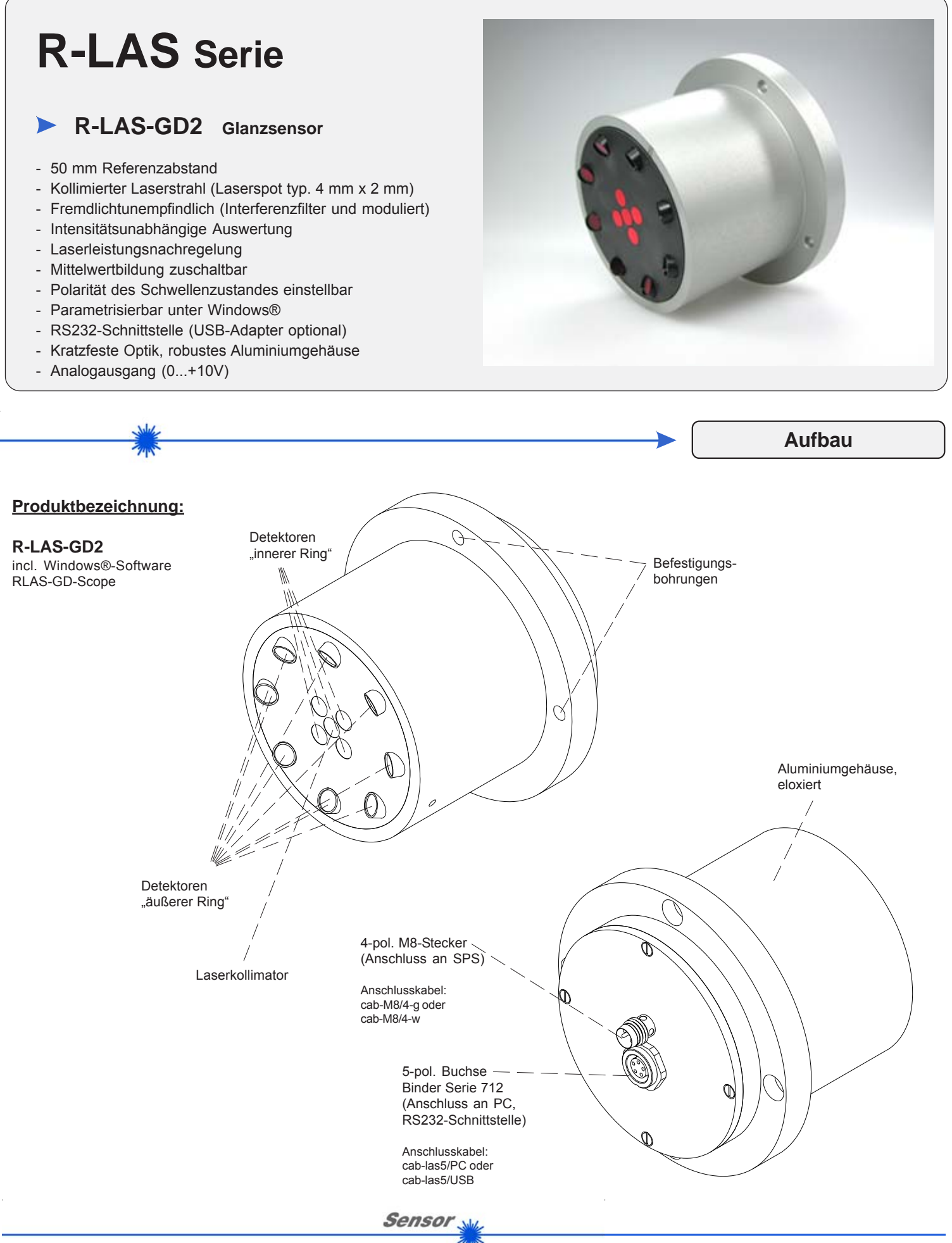

**Instruments** 

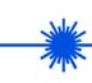

**Technische Daten**

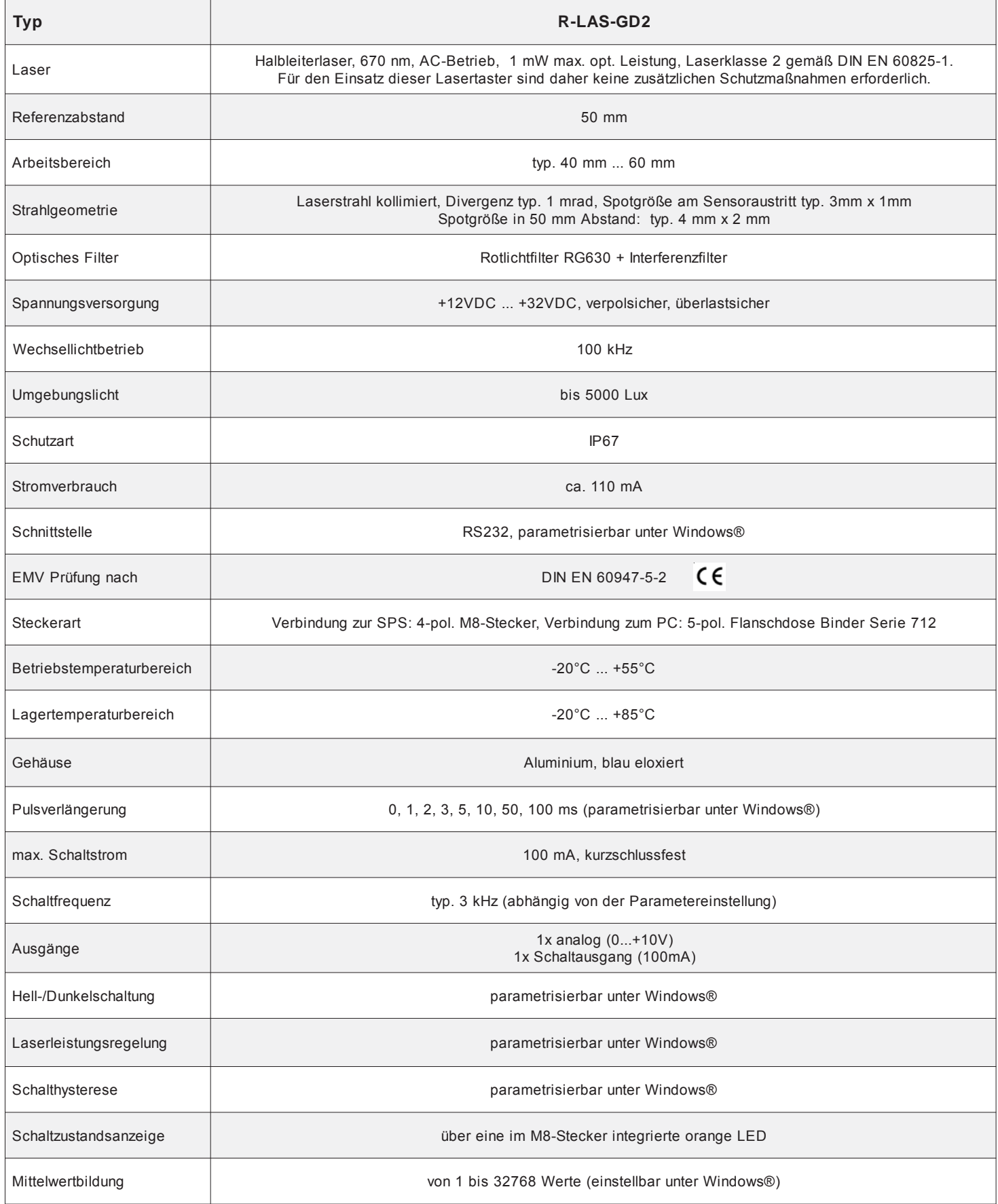

**Sensor** 

 $\bar{z}$ 

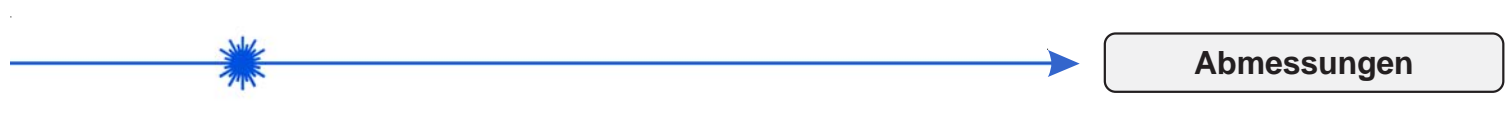

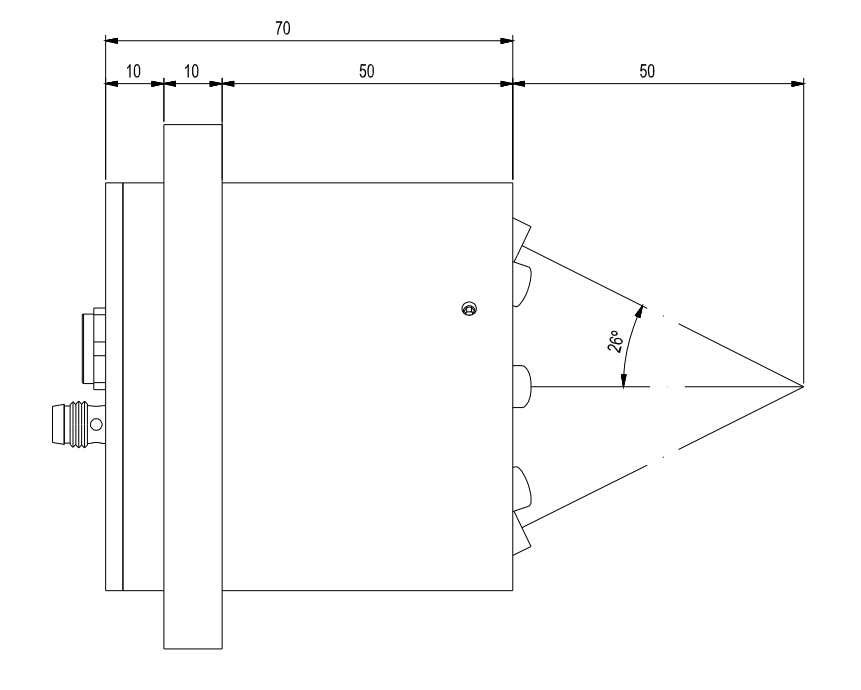

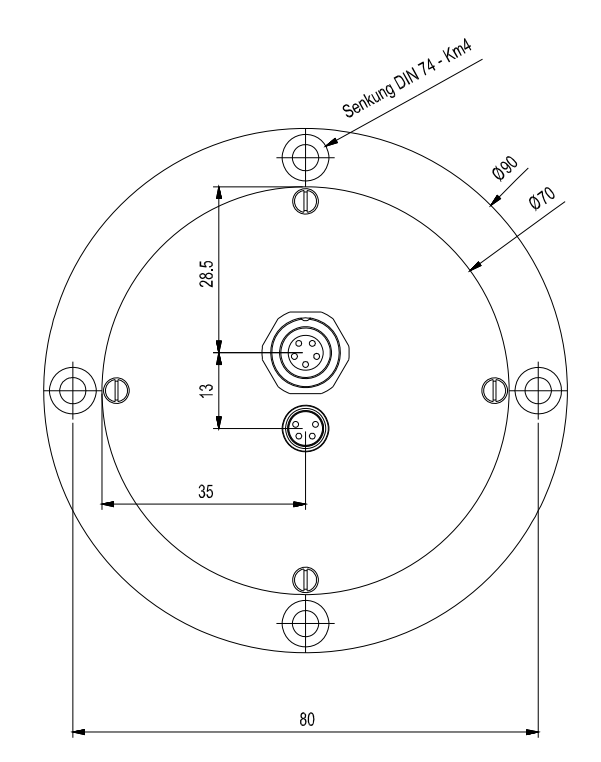

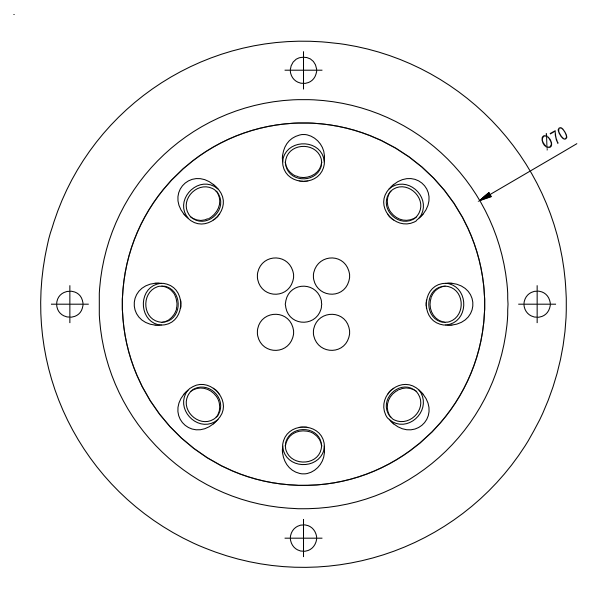

(Alle Abmessungen in mm)

Sensor<sub>N</sub>

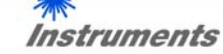

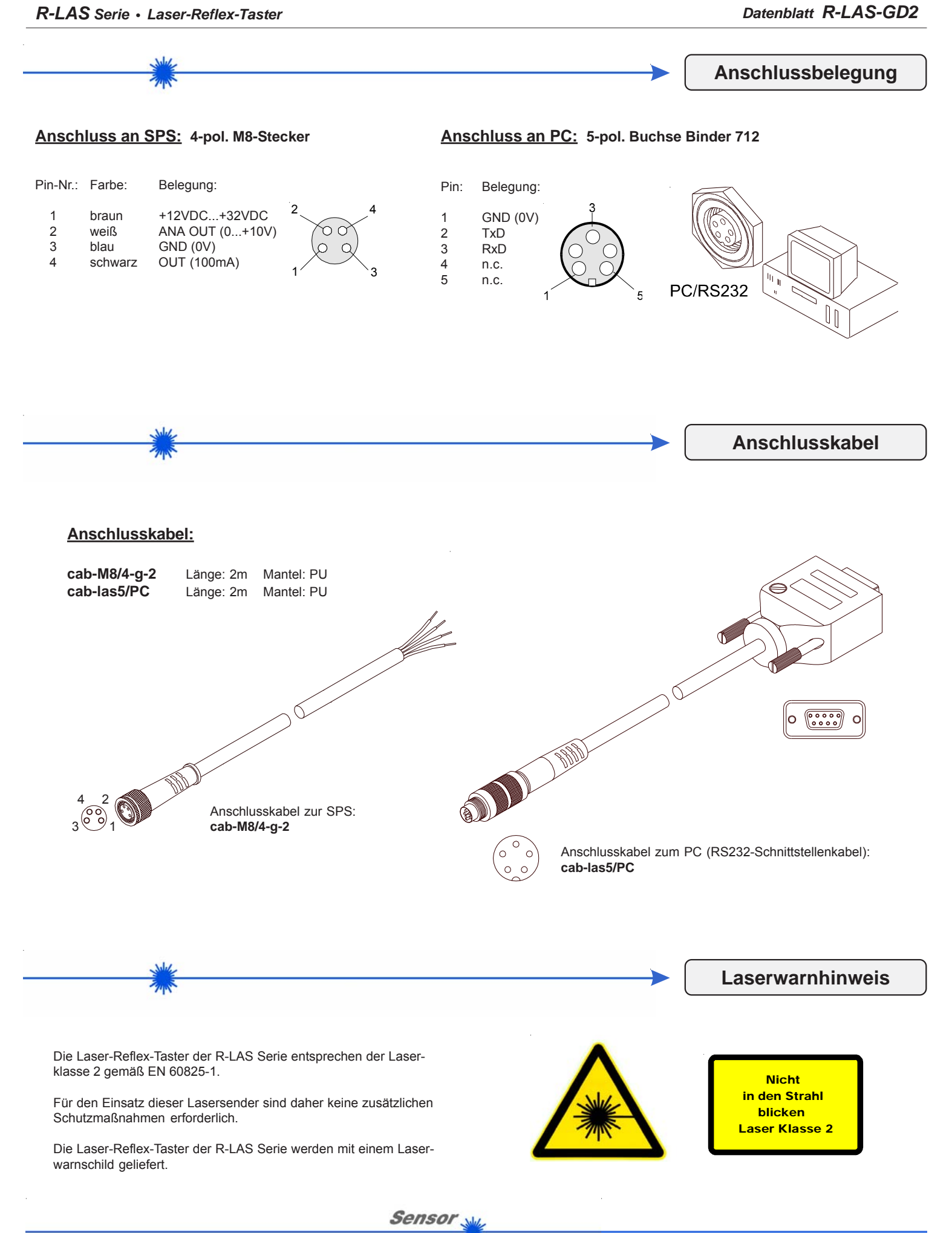

*Sensor Instruments GmbH • D-94169 Thurmansbang • Schlinding 11 Tel. +49 (0)8544 9719-0 • Fax +49 (0)8544 9719-13*

**Instruments** 

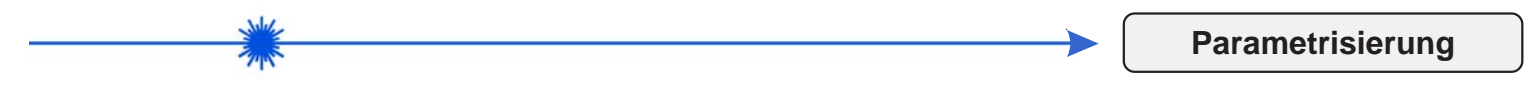

# **Parametrisierung unter Windows® mit Software RLAS-GD-Scope**

Die Parametrisierung des Laser-Reflex-Tasters R-LAS-GD2 erfolgt unter Windows® mit Hilfe der Software RLAS-GD-Scope. Die Parametereingabe erfolgt über die serielle Schnittstelle RS232 unter Windows®. Sämtliche Parameter werden im EEPROM des Sensors abgelegt.

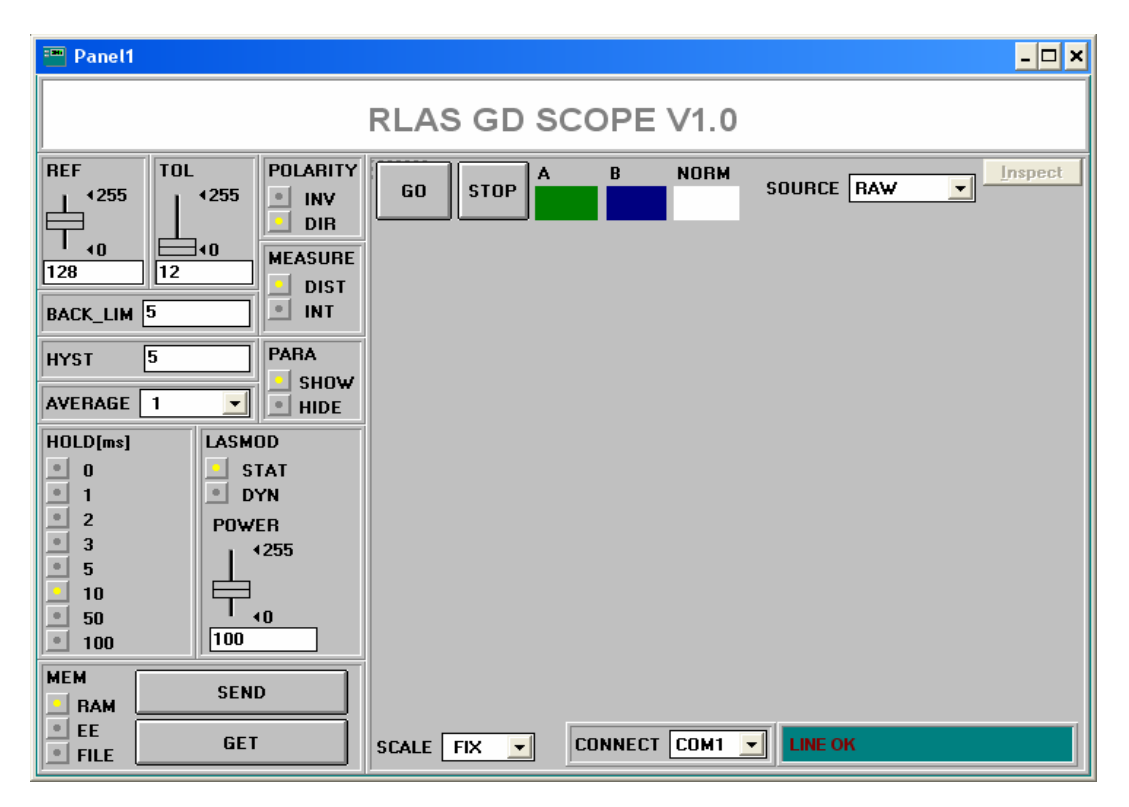

# **Parametereinstellung**

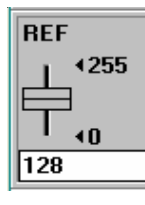

**REF:**

Mit diesem Schieberegler bzw. mit Hilfe der Edit-Box kann der Referenzwert (Sollwert, entspricht normiertem Abstandswert) für die jeweilige Applikation per Mausklick eingestellt werden. Zu beachten ist, dass der einstellbare Referenz-Wertebereich nach oben und unten durch das gewählte Toleranzband eingeschränkt wird.

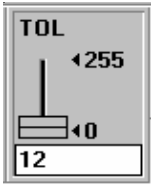

### **TOL:**

Mit diesem Schieberegler bzw. mit Hilfe der Edit-Box kann ein Toleranzband um den Referenzwert (Sollwert, normierter Abstandswert) gelegt werden. Falls der aktuelle Messwert vom Sensor die eingestellten Toleranzschwellen über - bzw. unterschreitet wird der Ausgang REFOUT am 4-pol. M8-Stecker entsprechend POLARITY gesetzt.

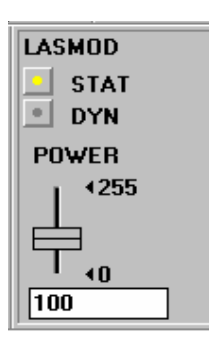

# **LASMOD:**

In dieser Funktionsgruppe lässt sich die Laserbetriebsart und die Laserleistung am Laser-Reflex-Taster einstellen.

# STAT<sup>.</sup> Über diesen Auswahlknopf wird die Laserleistung auf den am Schieberegler POWER eingestellten Wert konstant gehalten.

DYN:

Die Laserleistung wird automatisch anhand der vom Gegenstand zurückreflektierten Strahlungsmenge dynamisch eingestellt. In dieser Betriebsart ist der Schieberegler POWER unwirksam.

### POWER:

Mit diesem Schieberegler wird in der Betriebsart STAT die Laserleistung auf einen festen Wert zwischen 0 und 255 eingestellt. Eine Änderung wird erst nach Betätigung der SEND-Taste wirksam.

Sensor

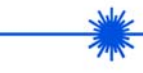

# **Parametrisierung**

# BACK LIM 25

### **BACK\_LIM:**

In dieser Edit-Box kann eine Schwelle für die minimale Hintergrund-Intensität (Background-Limit) vorgegeben werden. Der Arbeitsbereich des Lastertasters liegt normalerweise oberhalb dieser Schwelle. Aus den an der Differentialdiode (Empfänger) gemessenen Rohsignalen A und B wird der Mittelwert (A+B)/2 gebildet. Unterschreitet nun dieser Mittelwert die eingestellte BACK\_LIM-Schwelle, so wird der aktuelle NORM-Wert durch den Wert 255 ersetzt. Der Digitalausgang wird nicht mehr betätigt. Bei sehr niedrigen Signalpegeln (meist vom Hintergrund verursacht) erfolgt hierauf anstelle der unsicheren Abstandsangabe über den NORM-Wert ein "biasing" auf unendlich großen Abstand (entspricht  $NORM-Wert = 255$ ).

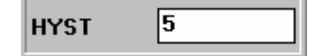

### **HYSTERESIS:**

**AVERAGING:**

Der Hysterese-Einstellwert legt um die obere und untere Toleranzschwelle eine Schaltschwelle. Durch die Schalthysterese wird die Signalstabilität an dem Digitalausgang des Laser-Reflex-Tasters erhöht.

Bestimmt die Anzahl der Messpunkte über die das Sensorsignal gemittelt wird (Unterdrückung des Rauschens).

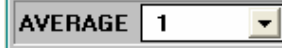

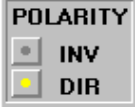

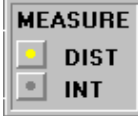

# **POLARITY:**

Legt den Polaritätswechsel des Digitalausgangs bei Überschreitung der Toleranzschwellen fest. INV = Low-Aktiv; DIR = High-Aktiv.

# **MEASURE:**

Wählt die Betriebsart des Laser-Reflex-Lichttasters aus. DIST:

Der Laser-Reflex-Taster arbeitet zur Abstandskontrolle nach dem Triangulationsprinzip. Im DIST-Mode erfolgt eine Normierung der beiden Eingangssignale (Rohwerte A, B) nach folgendem Algorithmus: NORM=128+(A-B)/(A+B). In dieser Betriebsart sollte das LASMOD Optionsfeld auf DYN eingestellt sein. INT:

Der Laser-Reflex-Lichttaster reagiert auf Intensitätsschwankungen an der Empfangseinheit. Es wird der Mittelwert der Eingangssignale (Rohwerte A,B) gebildet: I=(A+B)/2. Ein typischer Einsatzfall ist z.B. die Kontrastmessung über die von der Objektoberfläche zum Laser-Reflex-Taster zurückgestreute Strahlung. In dieser Betriebsart sollte das LASMOD Optionsfeld auf STAT eingestellt sein.

# **HOLD:**

Die Laser-Reflex-Taster arbeiten mit minimalen Scanzeiten in der Größenordnung von 150μs. Aus diesem Grunde haben die meisten an den Ausgängen des Sensors angeschlossenen SPS Schwierigkeiten, die sich daraus ergebenden kurzen Schaltzustandsänderungen sicher zu erkennen. Durch Anwahl des jeweiligen HOLD-Auswahlknopfes wird eine Pulsverlängerung am Digitalausgang des Laser-Reflex-Tasters bis zu 100 ms gewährleistet.

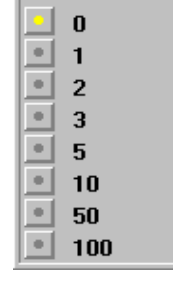

**HOLDIms1** 

# **PARA SHOW HIDE**

# **PARA (Parameteranzeige):**

Nach Anklicken des Softwareschalters PARA werden wahlweise die Parameter BACKLIM, HYST und AVERAGE, oder aber REGCNT, DYN\_WIN\_HI und DYN-WIN\_LOW angezeigt. Die drei zuletzt aufgeführten Parameter werden auch als Regelblock bezeichnet.

### ln **REGCNT**

# **REGCNT (Zeitkonstante):**

Bei aktivierter Laserleistungsnachregelung (LASMODE=DYN) wird gemäß dem eingegebenen Wert (1 ... 255) bei jedem x-ten Scan (Messwertabfrage) die Laserleistung nachgeregelt, d.h. bei n = 1 ist die Regelzeitkonstante niedrig,  $bei$  n = 255 hoch!

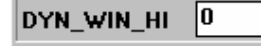

# **Obere Grenze des Sollbereichs (maximal zulässige Intensität):**

Der Regelalgorithmus (LASMOD=DYN) versucht, die vom Lasersensor gemessene Laserleistung (Intensität) innerhalb eines Sollbereiches zu halten. Die Bereichsgrenzen des Sollwertes können über die Software eingestellt werden. DYN WIN HI bildet dabei die obere Sollwertgrenze, d.h. wenn die gemessene Intensität oberhalb der oberen Sollwertgrenze liegt, wird die Laserleistung reduziert!.

DYN WIN LO

# **Untere Grenze des Sollbereichs (minimal zulässige Intensität):**

DYN\_WIN\_LO bildet die untere Sollwertgrenze, d.h. wenn die gemessene Intensität (Signal1+Signal2)/2 unterhalb der unteren Sollwertgrenze liegt, wird die Laserleistung erhöht!

Sensor

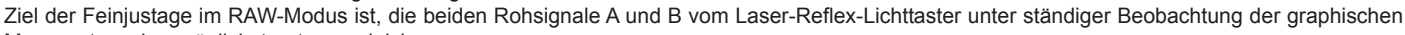

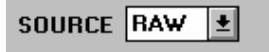

**STOP** 

**RAW-Modus:**

Start der graphischen Anzeige Übertragung der Messwerte

**GO Taste:**

Die beiden Rohsignale A und B werden im Messwertfenster dargestellt.

Als nächstes sollte die Laserbetriebsart auf DYN eingestellt werden, außerdem muss im MEASURE Auswahlfeld DIST eingestellt werden:

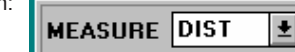

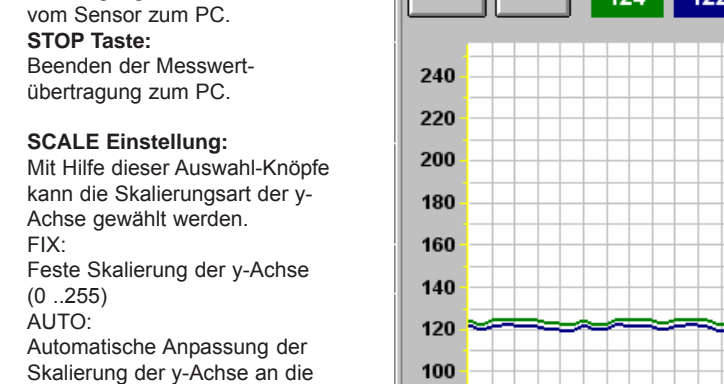

80 60

 $40$  $20$  $\mathbf{a}$ 

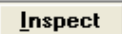

### **Inspect Taste:**

Mit Hilfe dieser Taste wird der aktuelle Bildschirm des Anzeigefensters fixiert. Es öffnet sich eine Dialogbox, die verschiedene Möglichkeiten zur weiteren Verarbeitung des Anzeigefensters unter Windows bereitstellt. Die einzelnen Funktionselemente der Inspect Taste eignen sich sehr gut für Dokumentationszwecke.

aktuellen Messwerte (Auto-Zoom-Funktion)

> n  $40$ 10 20 30 SCALE FIX **LINE OK**  $\overline{\phantom{a}}$ CONNECT COM1  $\overline{\phantom{a}}$

Graphische Darstellung der gemessenen RAW-Signale.

Die Felder A und B in obiger Abbildung geben die aktuellen Messwerte vom Sensor wieder.

50

60

**Inspect** 

 $\overline{\phantom{0}}$ 

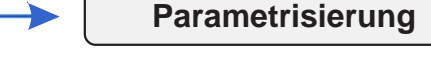

**Software als Hilfsmittel zur Sensorjustage**

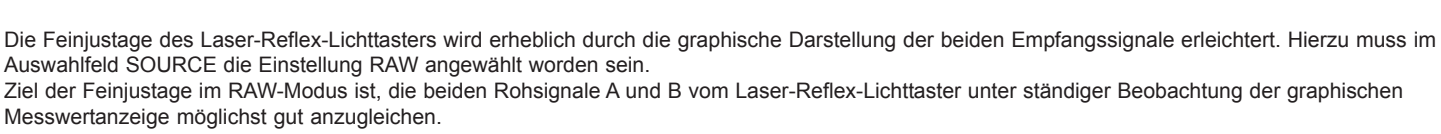

**LASMOD**  $\bullet$ **STAT** 

**DYN** 

SCALE FIX

60

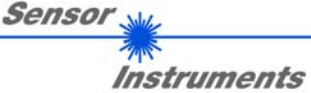

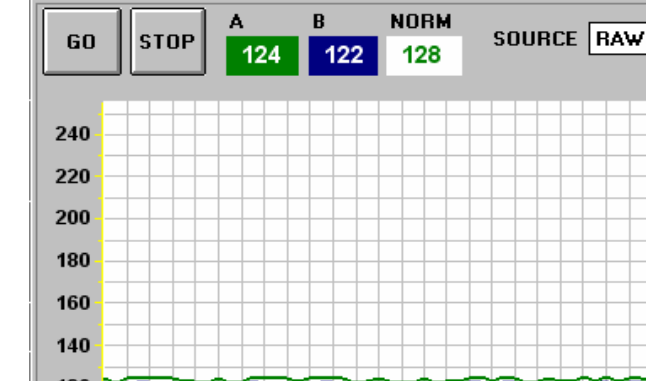

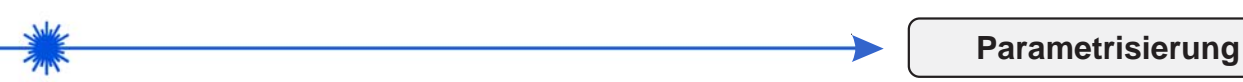

# **Software als Hilfsmittel zur Schwelleneinstellung**

Die Anpassung der Parameter an die jeweilige Applikation erfolgt im Messmodus NORM. Hierzu muss im Auswahlfeld SOURCE die Einstellung NORM per Mausklick angewählt worden sein.

# SOURCE NORME

**NORM-Modus:**

Das aus den Rohsignalen A und B gebildete normierte Signal wird im Messwertfenster dargestellt.

Nachdem geeignete Parameter für die jeweilige Applikation durch Beobachtung der NORM Signalverläufe gefunden wurden, müssen die Parameter durch Anklicken der SEND Taste in den nichtflüchtigen EEPROM Speicher des Laser-Reflex-Tasters geschrieben werden.

Nach Eingabe der Parameter und Justage des Sensors mit Unterstützung durch die graphische Darstellung durch die Softwareist der PC für die eigentliche Kontrollaufgabe (Applikation) nicht mehr erforderlich. Der PC und das RS232 Schnittstellenkabel können dann vom Laser-Reflex-Taster abgezogen werden.

Der Laser-Reflex-Taster erledigt die Kontrollaufgabe entsprechend der im EEPROM abgelegten Parameter im STAND-ALONE Betrieb.

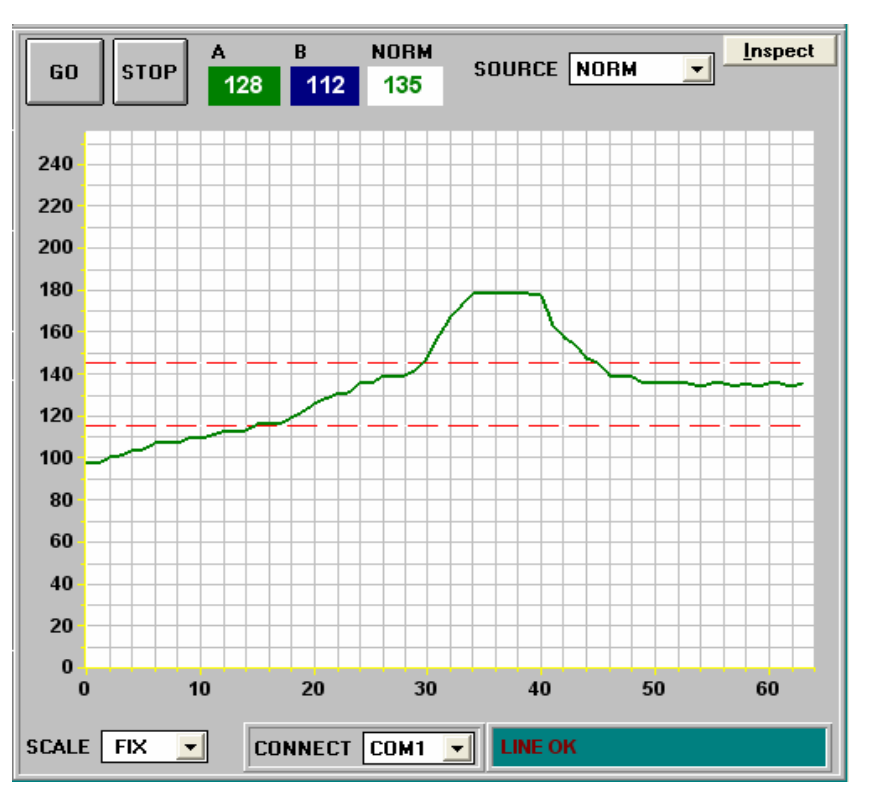

Graphische Darstellung eines typischen Signalverlaufs.

Das Feld NORM zeigt den von der Software normierten Wert an, der aus den beiden Signalen A und B gebildet wird.

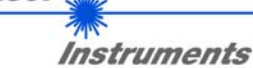

Sensor

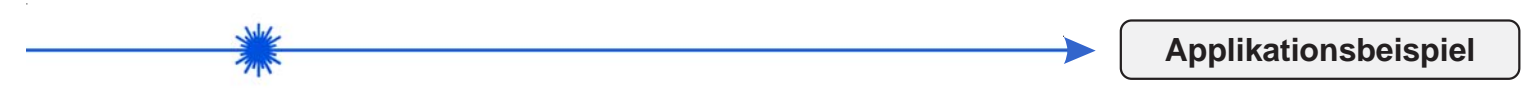

# **Unterscheidung von verschiedenen Lederimitaten gleicher Farbe aber unterschiedlicher Oberfläche**

Lederimitate werden u.a. im Autoinneren für die Verkleidung des Armaturenbretts verwendet. Zur Unterscheidung gleicher Farben, jedoch unterschiedlicher Reflexionsverhalten, dient der Glanzsensor, der durch die rotationssymmetrische Anordnung seiner Empfänger (2 Detektorringe) eine intensitätsunabhängige (normierte) Auswertung ermöglicht.

Damit können selbst kleinste Reflexionsunterschiede erkannt werden.

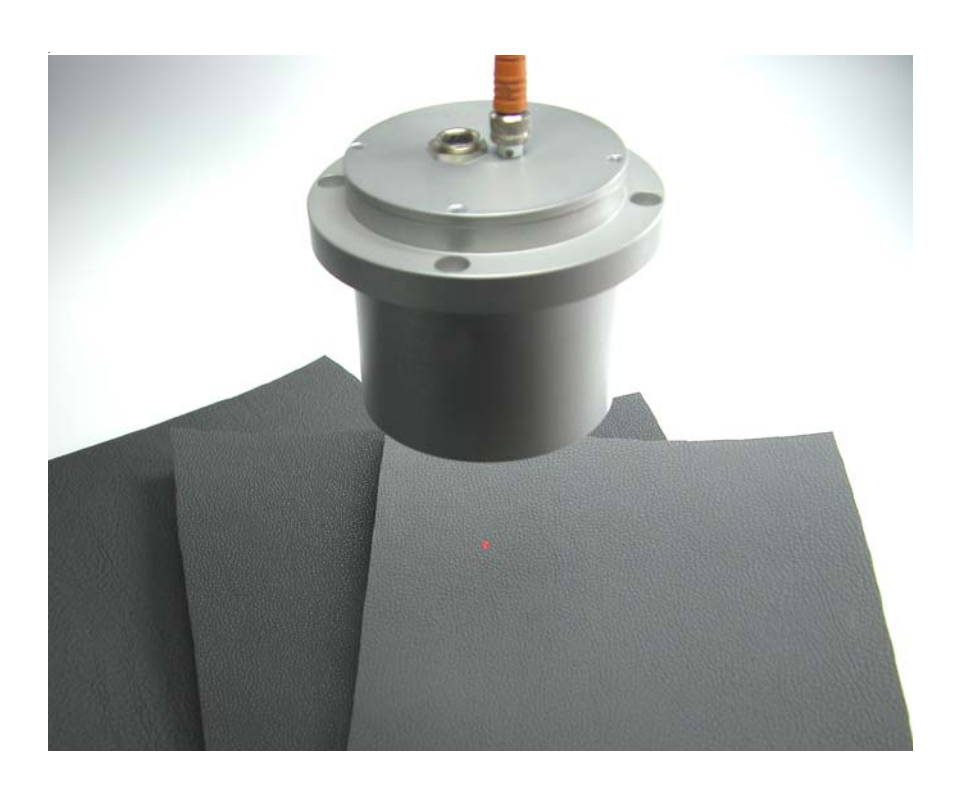

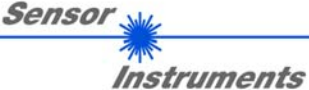